# OOBGRT51 VBA

ACAM ACACA

# РХТУ им. Д.И. Менделеева Каф. ИКТ Курс создал: ст. преп. A.М. Васецкий

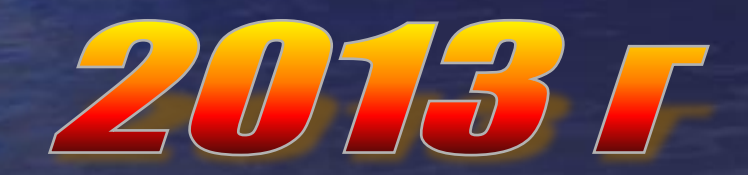

1

#### Объект Application

Объект Application (приложение) является главным в иерархии объектов Excel и представляет само приложение Excel. Он имеет более 120 свойств и 40 методов. Эти свойства и методы предназначены для установки общих параметров приложения Excel.

Application находится на вершине объектной модели Excel и содержит все остальные объекты. Кроме этого, объект Application выступает хранилищем для свойств и методов, которые не подходят для включения в любой другой объект, но необходимы для программного управления Excel. Например, существуют свойства объекта Application, предназначенные для управления обновлением экрана и включения предупреждений.

#### Свойства объекта Application

#### Глобальные члены

Многие методы и свойства объекта Application являются членами группы

sglobals>, доступной в самом начале списка классов в окне Object Browser Если свойство или метод входит в группу <globals>, на него можно ссылаться, не указывая ссылку на объект.

Ссылки эквивалентны:

#### **Application.ActiveCell**

**ActiveCell** 

Однако, не все свойства объекта Applications **ГЛОбальны** 

Например ScreenUpdating, не являются глобальными.

Koppeктно: Application.ScreenUpdating = False А применение ScreenUpdating = False приводит к созданию новой переменной ScreenUpdating

#### Свойства объекта Application типа Active

Объект Application предоставляет множество ссылок, которые можно применять для обращения к активным объектам без указания явного имени. Это даёт возможность создавать универсальный код, который работает с объектами одного и того же типа, но имеющими разные имена.

#### Свойства объекта Application

Следующие свойства объекта Application являются глобальными и позволяют ссылаться на активные объекты:

**ActiveCell ActiveChart ActivePrinter ActiveSheet Active Window Active Workbook** 

Активная ячейка Активная диаграмма Активный принтер Активный лист Активное окно Активная книга Выделение

#### Option Explicit

Sub Appl test() MsgBox "KHMra: " & ActiveWorkbook.Name & vbCr & "JIMCT:" & ActiveSheet.Name & vbCr & "CTpora:" & ActiveCell. Row & vbCr & "CTonben:" & ActiveCell.Column & vbCr & "Anpec:" & ActiveCell.Address End Sub

Microsoft Excel X

Книга: L12-1.xls Лист: Лист1 Строка:2 Столбец:2 Адрес: \$В\$2

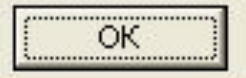

### Свойства объекта Application

Свойство Selection не будет возвращать ссылку на объект Range, если выделен объект другого типа, например Shape, или активный лист не является листом электронной таблицы. Возможно, в макрос потребуется добавить условие, которое будет проверять, выделен ли лист электронной таблицы, перед тем как вставлять данные.

TrypeName(ActiveSheet) <> "Worksheet" Or \_<br>TypeName(Selection) <> "Range" Then \_<br>MsgBox "Этот макрос может использоваться" & "только вместе с диапазоном", vbCritical **Exit Sub End If** 

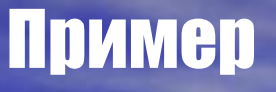

**Application** позволяет вызывать более 400 встроенных функций рабочего листа при помощи конструкции вида: **Application.ФункцияРабочегоЛиста (Аргументы)**

Следует обратить внимание, что формат использования матричных функций несколько отличается от формата обычных. (см. пример). Функции листа в VBА задаются только в английском варианте.

Таблица соответствия русских и английских функций см. в файле funcs.xls в папке Microsoft office\...

#### Примеры использования функций рабочего листа

#### Option Explicit

End Sub

```
Sub Funkist1()'демонстрация использования функций рабочего листа
Dim X As Double, Y As Double
X = Application. Pi
Y = Application.Sinh(X)MsgBox "X=" \& X \& vbCr \& "Y=" \& Y
End Sub
Sub Inverse()
обращение матрицы с использованием функции рабочего листа
Dim Arr1(1 To 2, 1 To 2) As Double
Dim ArrResult (1 To 2, 1 To 2) As Double
Dim Arr2 As Variant
Dim i As Byte, j As Byte
For i = 1 To 2
    For i = 1 To 2
        Arr1(i, j) = \frac{1}{1} ^ 1.1
    Next i
Next i
Arr2 = Application. WorksheetFunction. MInverse (Arr1)
For i = LBound(Mrr2, 1) To UBound(Arr2, 1)
For j = LBound(Mrr2, 2) To UBound(Arr2, 2)
    ArrResult(i, j) = Arr2(i, j)Debug. Print i, j, Arr2(i, j)
Next i
Next i
```
#### Свойства объекта Application

**ThisWork**

Возвращает рабочую книгу, содержащую выполняющийся в данный момент макрос. Это свойство может возвращать рабочую книгу, отличную от возвращаемой свойством ActiveWorkbook, т. к. выполняемый макрос может находиться в неактивной книге

**Calculation** Устанавливает режим вычислений. Допустимые значения: xlCalculationAutomatic (автоматический режим) xlCalculationManual (вычисления выполняются вручную)

xlCalculationSemiAutomatic (автоматический режим, не распространяется на таблицы)

Caption | Возвращает текст в строке имени главного окна Excel. Установка свойства равным Empty возвращает заголовок, используемый по умолчанию. В следующем примере первая инструкция устанавливает в качестве заголовка окна приложения текст Отчет, а вторая возвращает имя окна, используемое по умолчанию, т. е. Microsoft Excel: Application.Caption = "Отчет" Application.Caption = Empty

#### Свойства объекта Application

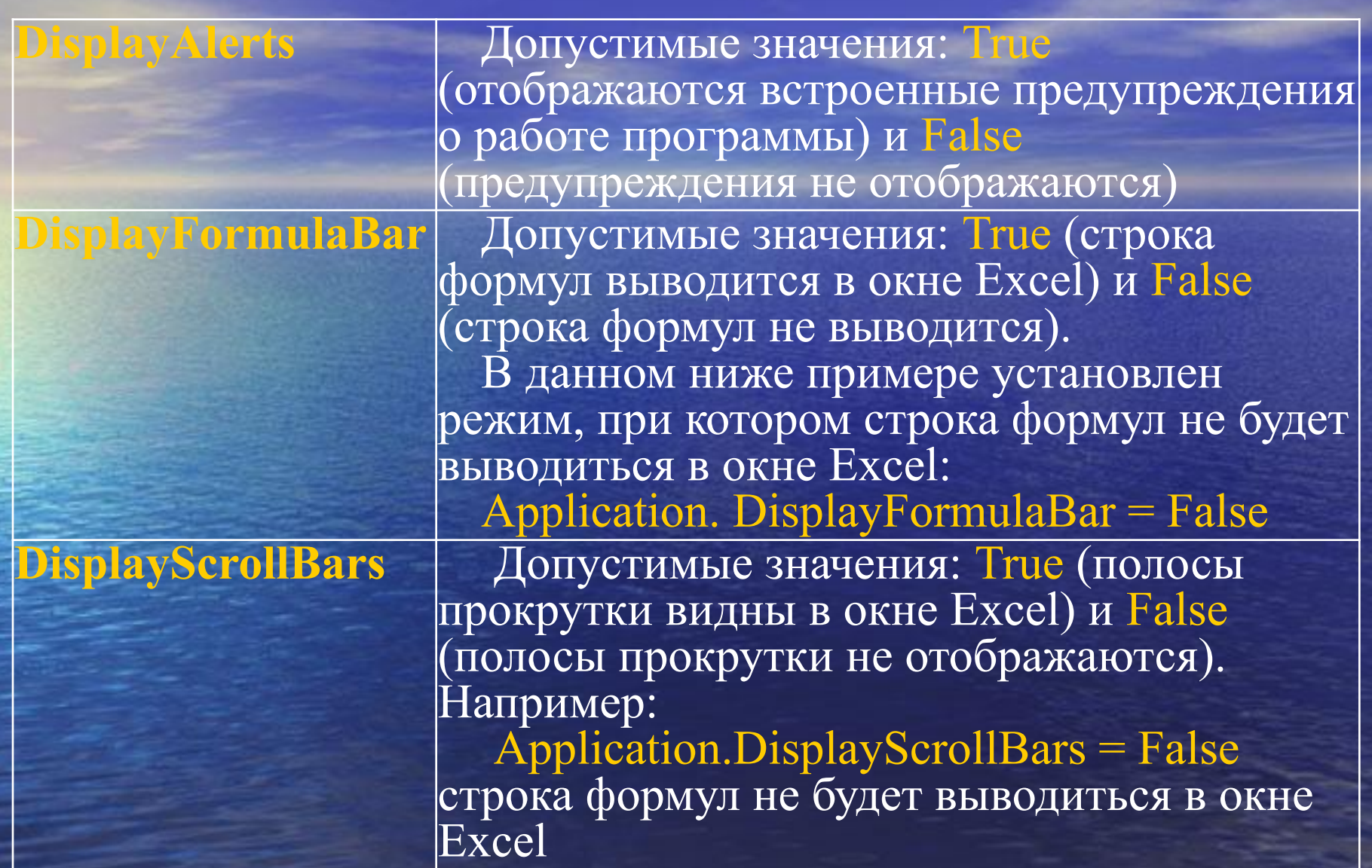

#### Примеры

Подавление предупреждений при удалении рабочего листа: **Application.DisplayAlerts = False ActiveSheet.Delete Application.DisplayAlerts = True Стоит избегать выделения объектов средствами кода VBA.** Это редко когда требуется, и при отказе от выделения или активизации объектов код будет работать быстрее. Если экран необходимо зафиксировать на время работы макроса то: **Application.ScreenUpdating = False**

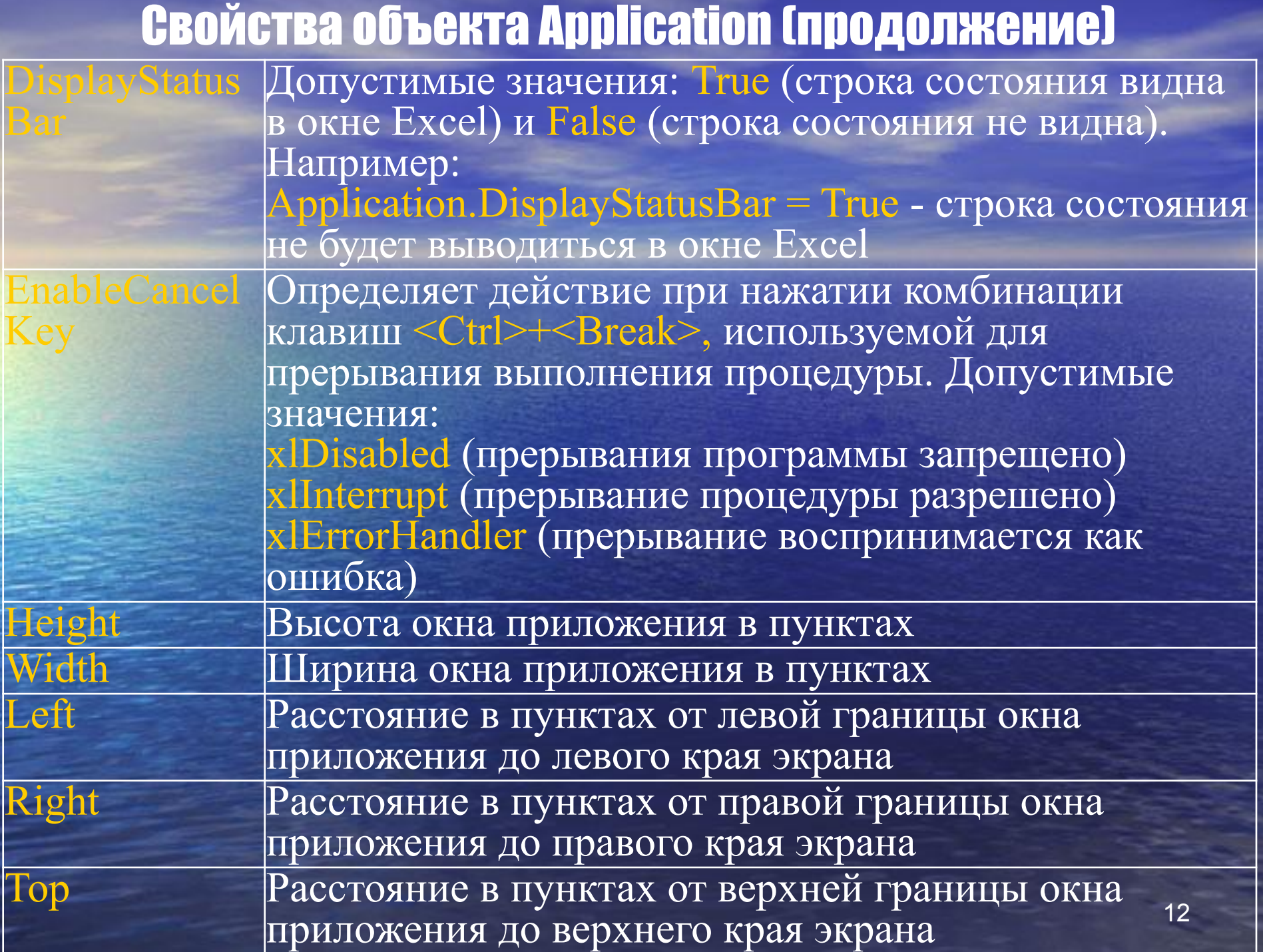

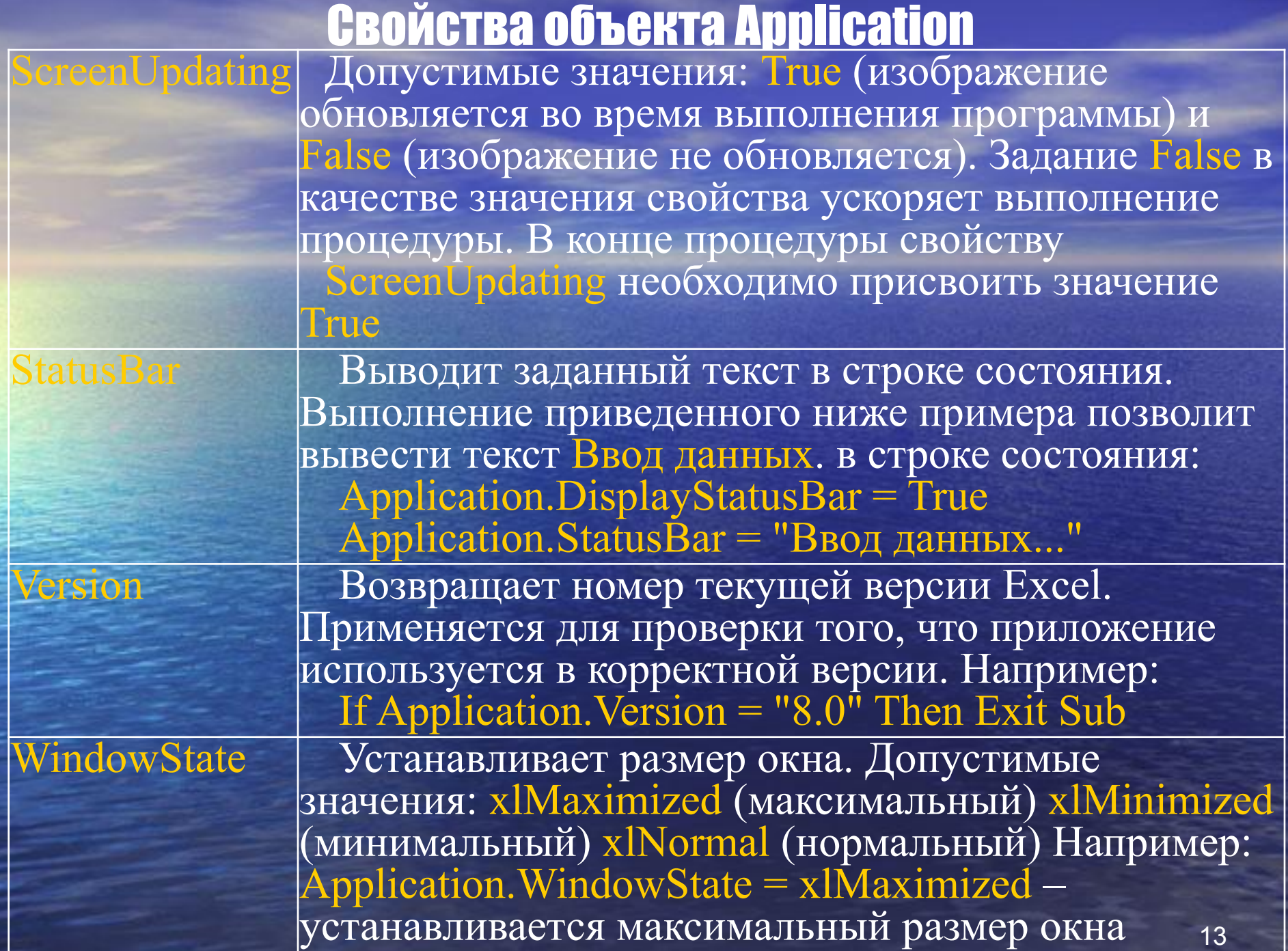

#### Методы объекта Application

**Calculate Вызывает принудительное вычисление во всех открытых рабочих книгах. Например: Application.Calculate**

**Run Запускает на выполнение подпрограмму или макрос. Синтаксис:**

- **Run (Macro, Arg1, Arg2, ...)**
- ∙ **Macro строка с именем макроса**
- ∙ **Arg1, Arg2, ... аргументы передаваемые макросу.**
- ∙ **Например: Application.Run Macro:= "Расчет" – запускает макрос Расчет**

**Volatile Вызывает перевычисление функции пользователя при изменении значений параметров. Например, функция Квадрат будет автоматически пересчитывать результат на рабочем листе при изменении значения аргумента:**  $=$   $\mathcal{A}$ **Function Квадрат(x as Double)**   $f_{\mathbf{x}}$  =квадрат(С1) **Application.Volatile = True** C **Квадрат = x\*x** 81 64 **End Function**

## Методы объекта Application (продолжение)

**Wait Временно приостанавливает работу приложения без остановки работы других программ. Синтаксис: Wait(Time)** ∙**Time – время, в которое предполагается возобновить работу приложения В следующем примере показывается, как установить время, чтобы возобновление работы приложения началось в 17 часов: Application.Wait "17:00:00"**

**Устанавливает выполнение специфицированной процедуры при нажатии заданной комбинации клавиш.**

**OnKey**

**Синтаксис: OnKey(Key, Procedure)** ∙**Procedure – имя выполняемой подпрограммы при нажатии клавиш** ∙**Key – строка, определяющая комбинацию клавиш, которая должна быть нажата. В этой строке можно также указывать специальные клавиши, используя следующие коды:**

#### **Run (пример)**

Option Explicit

```
Sub Test()MsqBox Dif(1, "Line")
    MsgBox Dif(1, "Square")
    MsgBox Dif(1, "Cube")
End Sub
"Дифференцирование функции f в точке х
Function Dif(ByVal x As Double, f) As Double
Dim dx As Double, dy As Double
  dx = 0.001 'создаем приращение аргумента
Вычисляем приращение функции
  dy = Application.Run(f, x + dx / 2) -
  Application.Run(f, x - dx / 2)
  Diff = dy / dx Вычисляем производную
End Function
Function Line (ByVal x) As Double
    Line = xEnd Function
Function Square (ByVal x) As Double
    Square = x^2 2
End Function
Function Cube (ByVal x) As Double
    Cube = x^3 3
End Function
```
#### Коды клавиш для OnKey

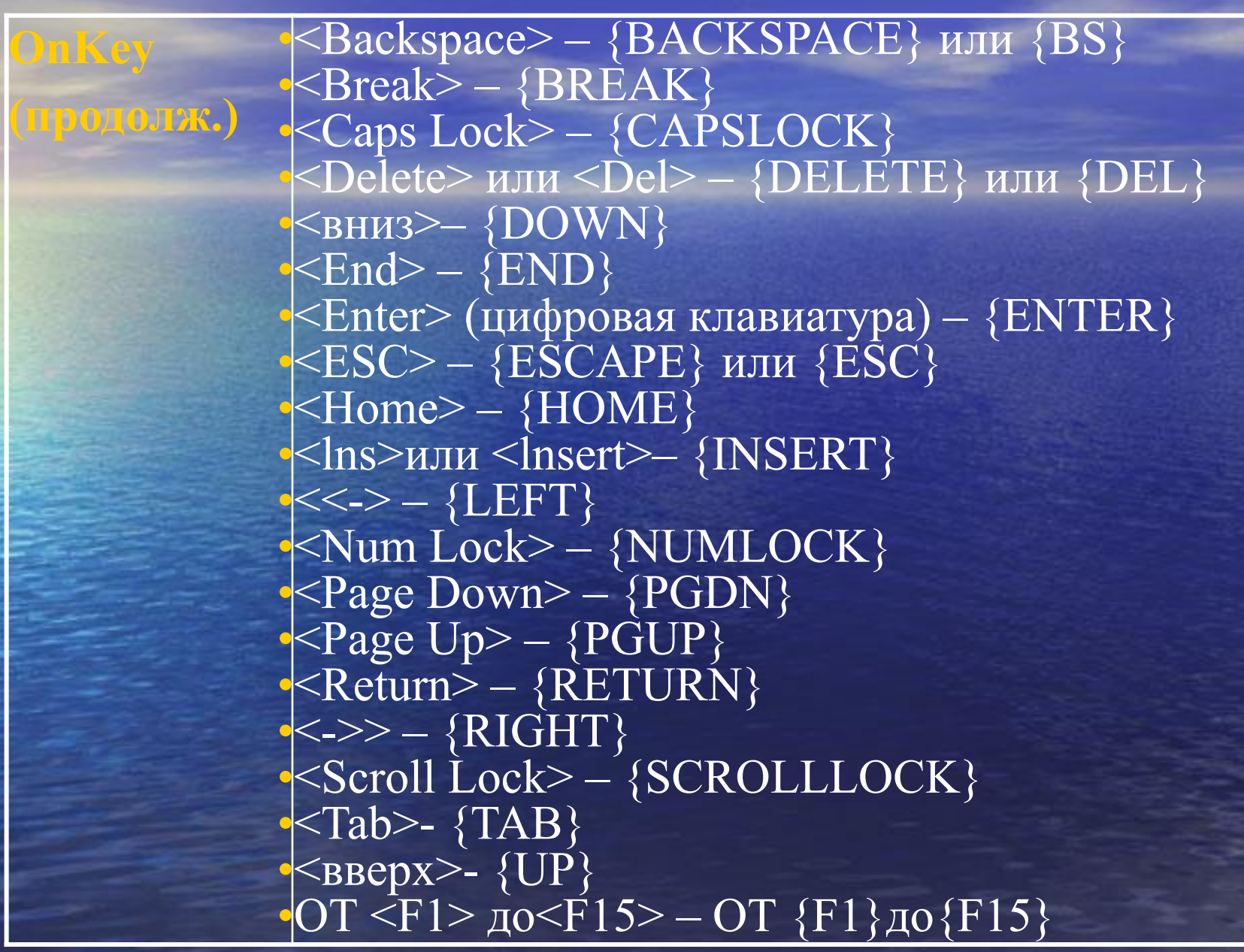

#### Коды клавиш для OnKey

Допустимо использование сочетания одновременно нажатых клавиш. С этой целью для перечисленных трех клавиш установлены следующие коды:  $\le$ Shift> - +  $<$ Ctrl> - ^

 $<$ Alt> - %

В примере процедуре Амортизация назначена комбинация клавиш <Ctrl>+<+>, а процедуре ПроцентнаяСтавка - <Shift>+<Ctrl>+<->.>:

Application. OnKey "^{+}", "Амортизация"

Application.OnKey "+^ {RIGHT}", \_"

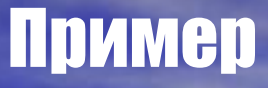

- **Private Sub Workbook\_Open() 'располагается в коде листа**
- **'Отслеживаем нажатие клавиши Application.OnKey "{DEL}", "MyDel" End Sub**
- **Private Sub Workbook\_BeforeClose(Cancel As Boolean) 'располагается в коде листа 'Восстанавливаем стандартную реакцию на клавишу Application.OnKey "{DEL}" End Sub**
- **Sub MyDel() 'располагается в основном модуле 'Описание действий при нажатии на клавишу Msgbox "Нажата клавиша DEL" End Sub**

#### Методы объекта Application (продолжение)

**OnRepeat, Определяет процедуру, выполняемую OnUndo при выборе команды Правка, Повторить (Edit, Repeat) и Правка, Отменить (Edit, Undo) соответственно. Синтаксис: OnRepeat (Text, Procedure) OnUndo (Text, Procedure) Text – строка, задающая текст команды Правка, Повторить (Edit, Repeat) Procedure – имя подпрограммы, выполняемой при выборе команды Правка, Повторить (Edit, Repeat) Quit Закрывает приложение Application.Quit**

#### Метод Evaluate

Может использоваться для расчета значения формул листов Excel и генерации ссылок на объекты Range. Стандартный синтаксис вызова метода Evaluate выглядит следующим образом: Evaluate("Выражение")

Кроме этого, существует сокращенная форма вызова, в которой отсутствуют двойные кавычки, а выражение заключается в квадратные скобки, например:

[Выражение]

На месте Выражения может находиться любое действительное выражение на листе с или без знака равенства слева. Также это может быть ссылка на диапазон ячеек. Расчеты на листе могут включать в себя функции, недоступные в VBA через объект WorksheetFunction. Также это могут быть формулы массивов на листе

Следующие два примера являются эквивалентными и возвращают значение True, если ячейка A1 пустая, и False в противном случае:

**MsgBox Evaluate("=ISBLANK(A1)") MsgBox [ISBLANK(A1)]**

### Evaluate (продолжение)

**Два способа использования метода Evaluate для генерации ссылки на объект Range с присвоением значения этому объекту: Evaluate("A1").Value = 10 [A1].Value = 10 Эти выражения эквивалентны. Выражение можно сократить еще больше, опустив свойство Value, так как это принятое по умолчанию свойство объекта Range: [A1] = 10**

#### **Метод Inputbox**

**Answer = Application.InputBox(prompt:="Введите диапазон", Type:=8)**

**Параметр Type может принимать следующие значения (или сумму этих значений):**

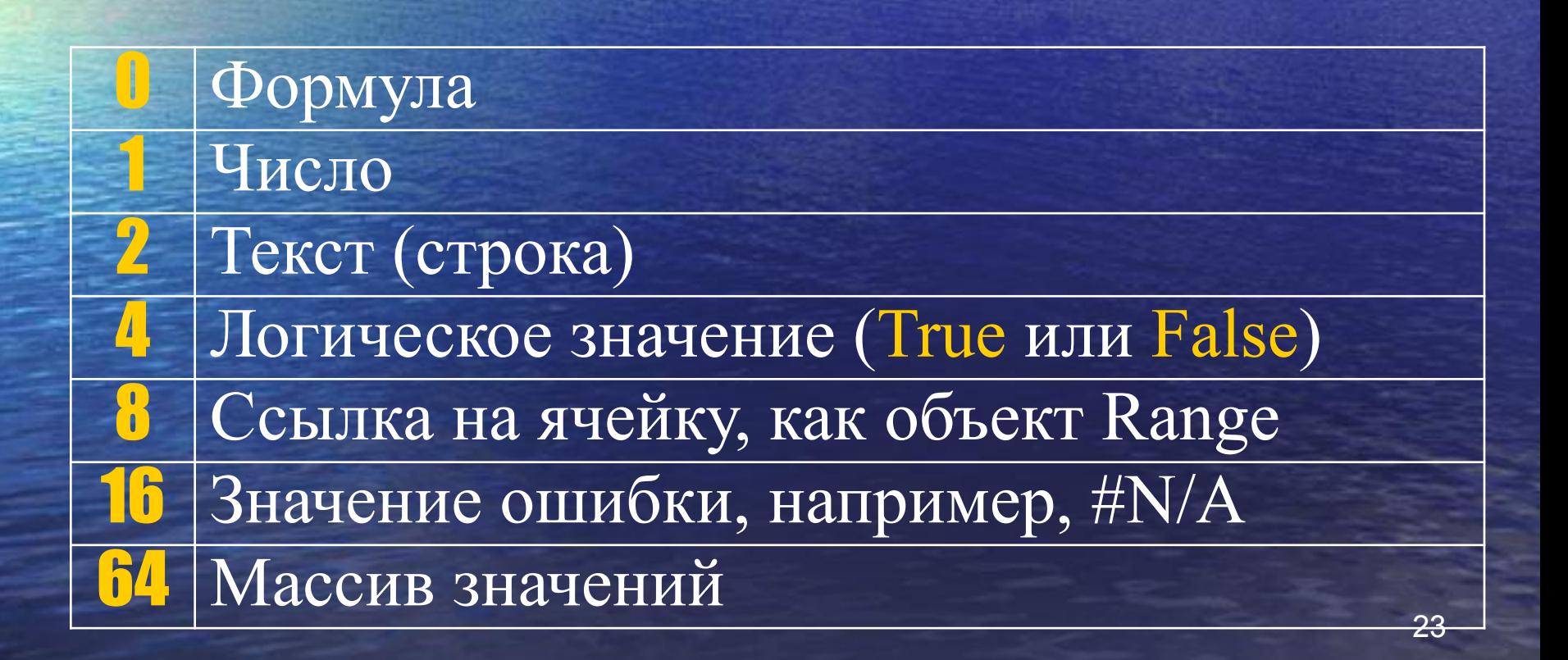

#### Пример. Ввод диапазона

**Public Sub SelectRange() Dim aRange As Range On Error Resume Next** Set aRange = Application.InputBox(prompt:=" Введите диапазон", Туре:=8) If aRange Is Nothing Then MsgBox "Операция отменена" aRange.Select **End If End Sub** 

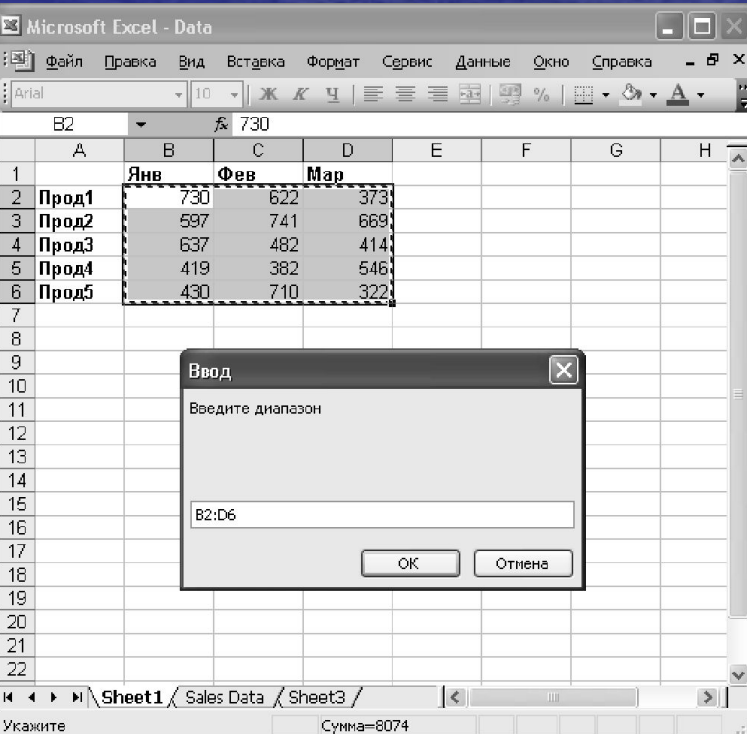

## События объекта Application

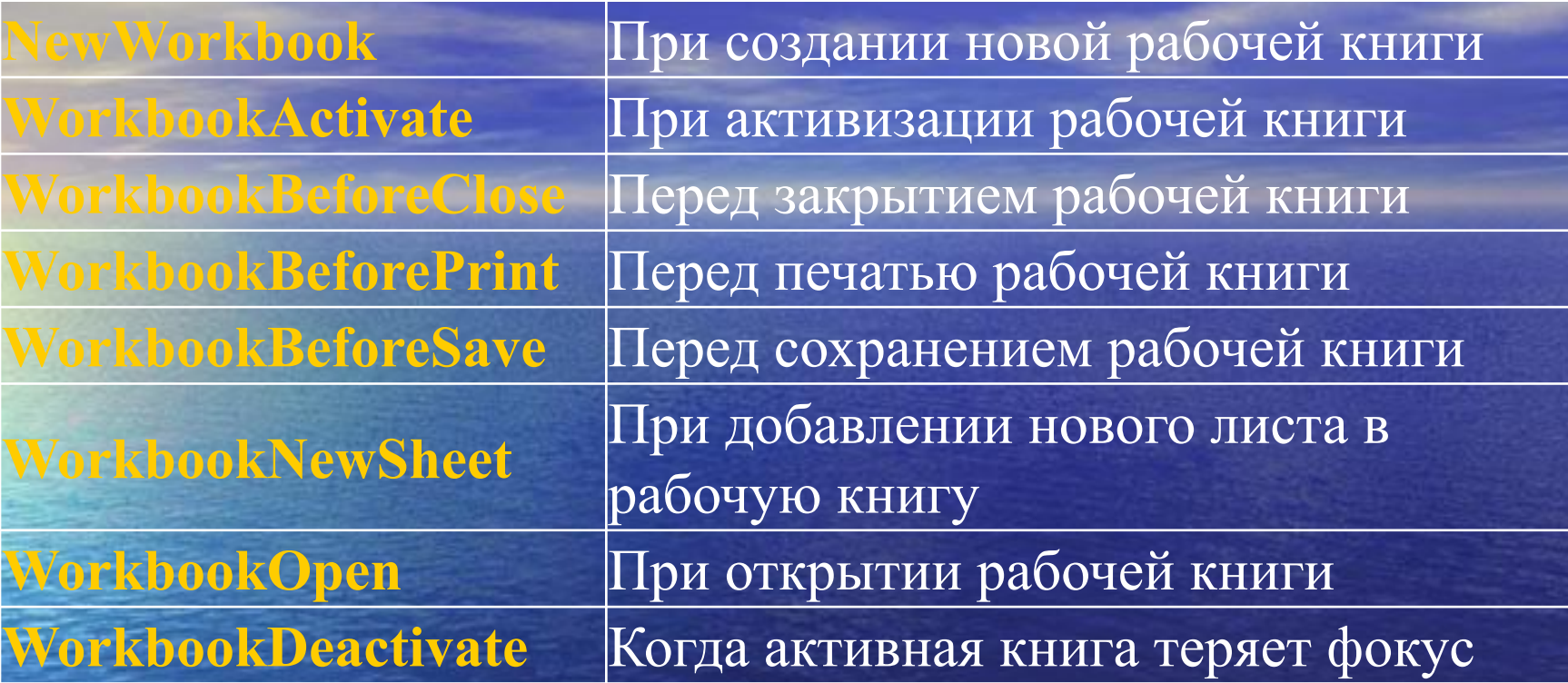

Объект Workbook и семейство Workbooks

В иерархии Excel объект workbook (рабочая книга) идет сразу после объекта Application и представляет файл рабочей книги. Рабочая книга хранится либо в файлах формата XLS (стандартная рабочая книга) или **XLA (полностью откомпилированное** приложение). Свойства и методы рабочей книги позволяют работать с файлами.

#### Свойства объектов Workbook и семейства Workbooks

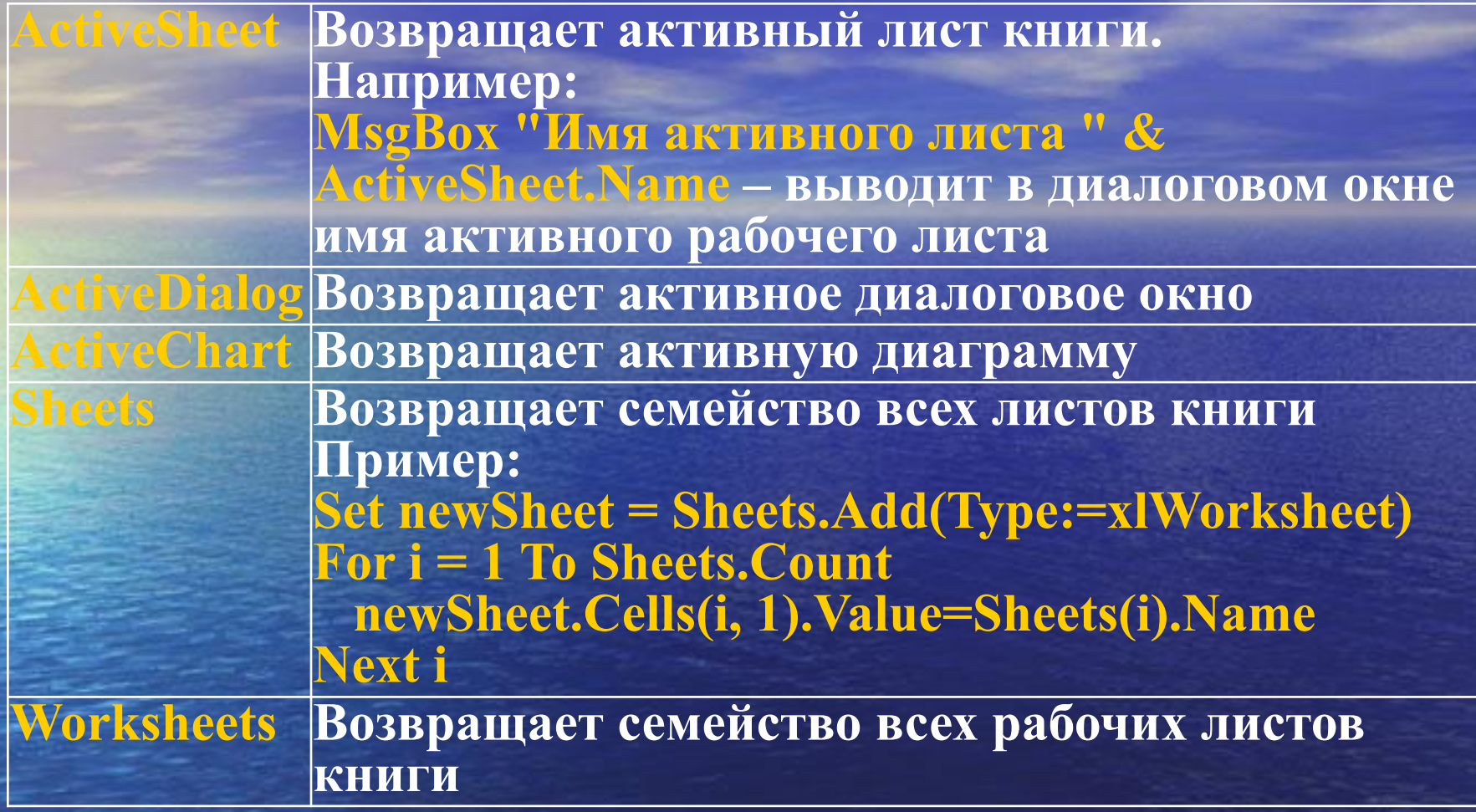

#### Свойства объекта Workbook и семейства Workbooks

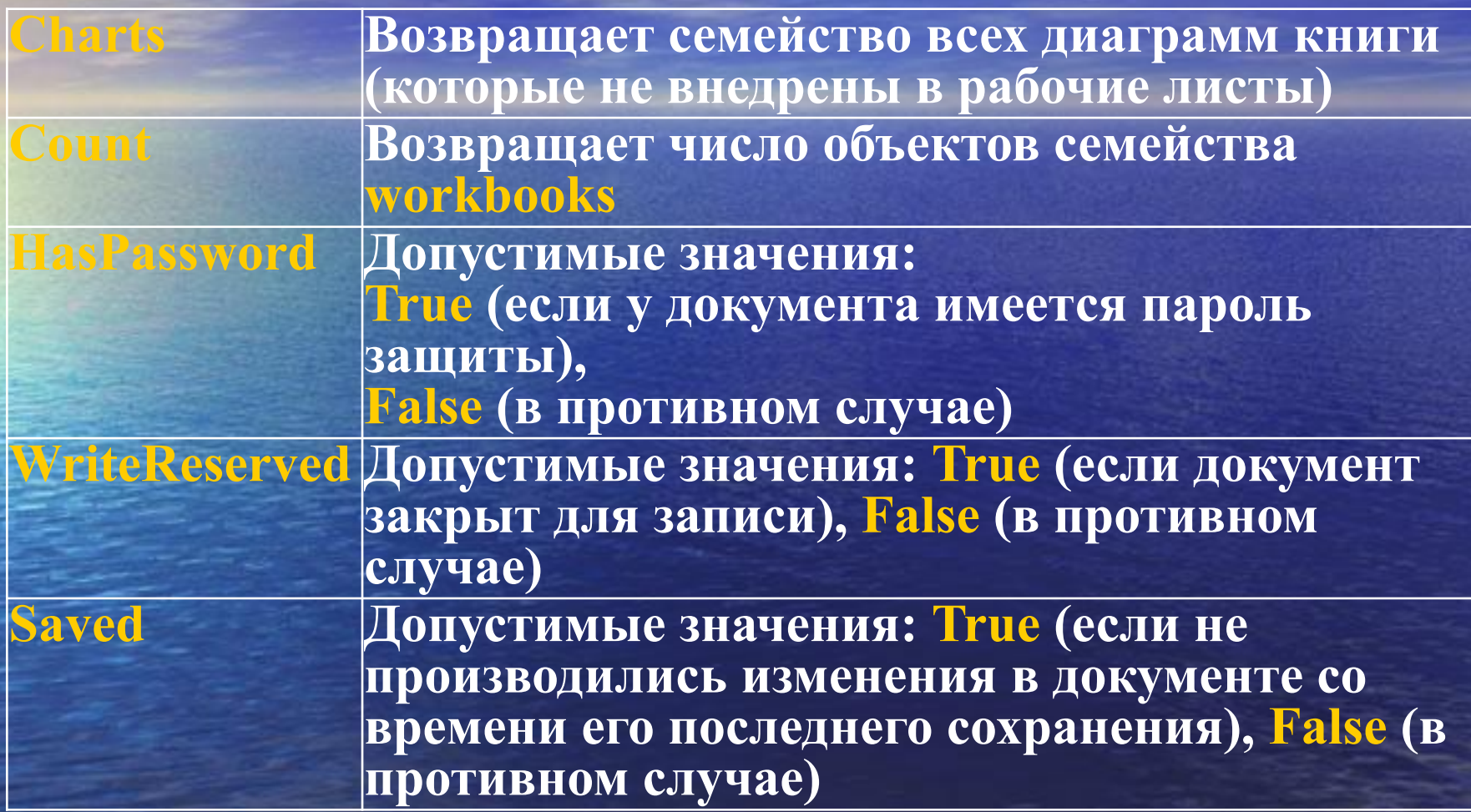

#### Методы объекта Workbook и семейства Workbooks

ctivate Активизирует рабочую книгу так, что ее первый рабочий лист становится активным. Например: Workbook.Activate

Создает новый объект для семейства Workbooks. Синтаксис: **Add (Template)** 

**Template – задает шаблон, на основе которого** создается новая рабочая книга. Допустимые значения: xIWBATChart,

xIWBATExce14IntlMacroSheet,

xIWBATExce14MacroSheet или xIWBATWorksheet. Если аргумент Template опущен, то создается новая рабочая книга с количеством листов, заданных свойством SheetsInNewWorkbook

#### Методы объекта Workbook и семейства Workbooks

Profect

Защищает рабочую книгу от внесения в нее изменений. Синтаксис: **Protect (Password, Structure, Windows)** Password - строка, используемая в качестве пароля для защиты книги Structure - допустимые значения True (защищена структура книги, т. е. взаимное расположение листов) и False (не защищена) windows - допустимые значения True (защищено окно книги) и False (не защищено) Устанавливается защита для активной рабочей КНИГИ: **ActiveWorkbook.Protect Password:= "PSW"** 

**Unprotect** 

Снятие защиты с рабочей книги. Синтаксис: Unprotect (Password) Password - строка, используемая в качестве пароля для защиты листа снимается защита с активной рабочей книги: **ActiveWorkbook. Unprotect Password:= "PSW"** 

#### Методы объекта Workbook и семейства Workbooks

31 **ActiveBook.SaveAsCopy Filename:= "NewName"Close Закрытие рабочей книги Open Открытие существующей рабочей книги OpenText Открытие текстового файла, содержащего таблицу данных Save Сохранение рабочей книги SaveAs Сохранение рабочей книги в другом файле. Синтаксис: SaveAs (Filename) Filename – строка, указывающая имя файла, в котором будет сохранена рабочая книга В следующем примере активная рабочая книга сохраняется в файле с именем NewVers: ActiveBook.SaveAs Filename:= "NewVers" SaveAsCopy Сохранить рабочую книгу в другом файле, оставляя рабочую книгу в памяти с прежним именем. Синтаксис: SaveAs(Filename, FileFormat) Filename – строка, указывающая имя файла, в котором будет сохранена рабочая книга Активная рабочая книга сохраняется в файле с именем NewName:**

#### События объекта Workbook и семейства Workbooks

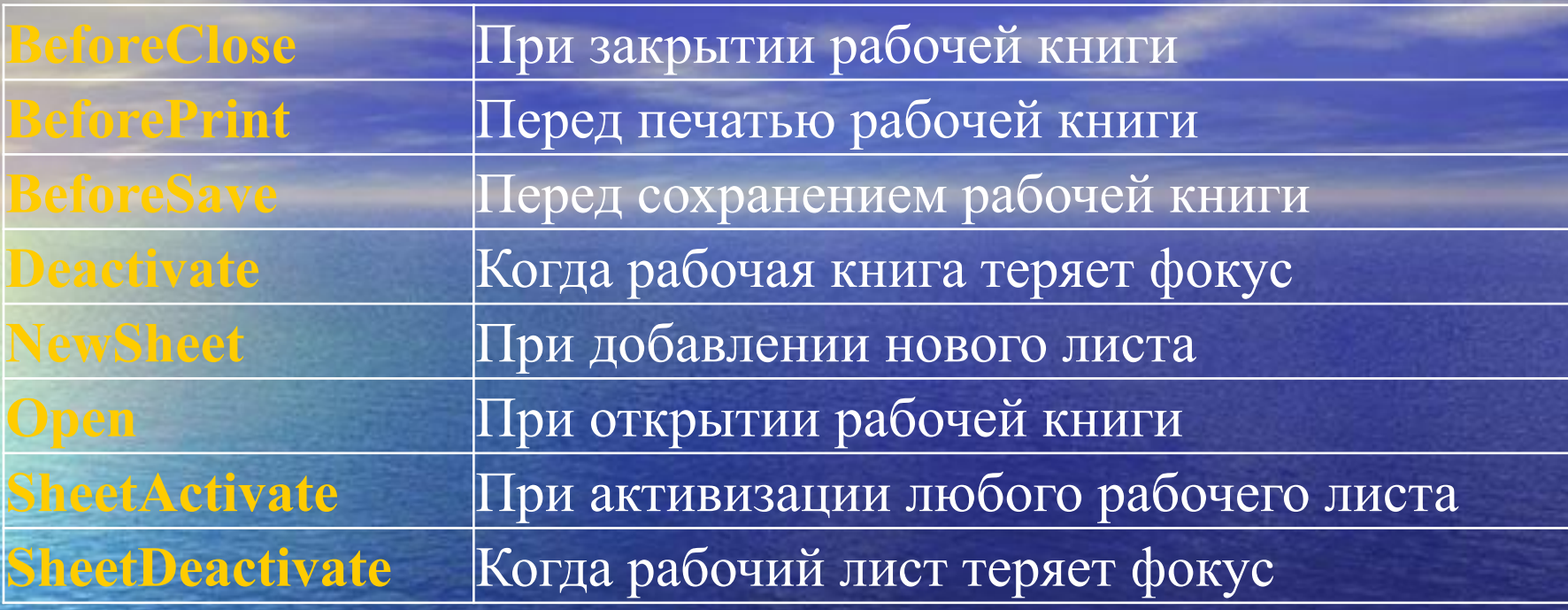

#### Свойства объекта Worksheet и семейство Worksheets

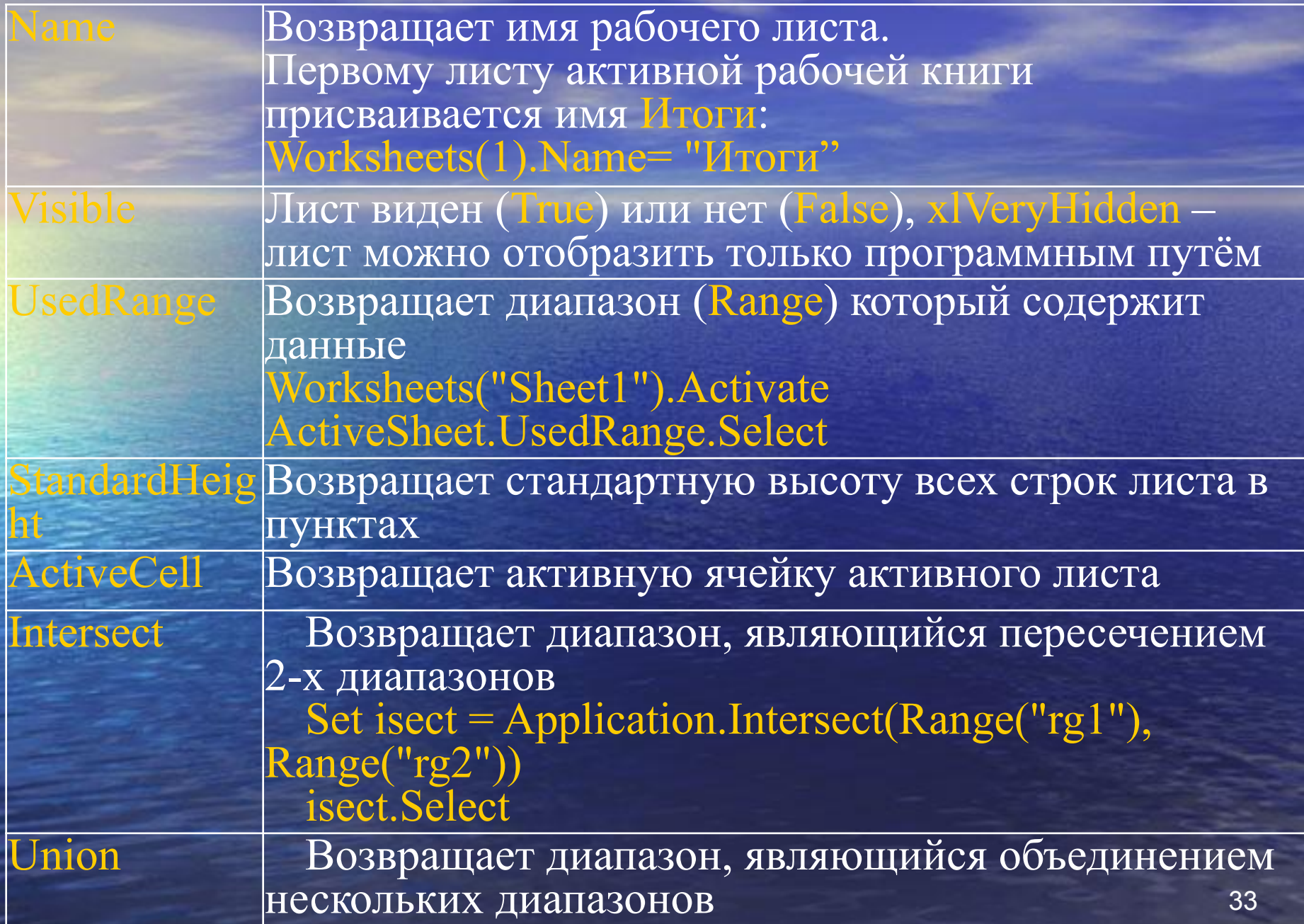

#### Методы объекта Worksheet и семейство Worksheets

#### **Activate Активирует рабочий лист Worksheets(1).Activate**

**Add Создает новый рабочий лист. Синтаксис: Add(Before, After, Count, Type) Before – указывает лист, перед которым будет размещен новый рабочий лист After – указывает лист, после которого будет размещен новый рабочий. Если аргументы Before и After опущены, то новый лист размещается перед активным листом Count – число добавляемых листов, по умолчанию имеет значение 1 Туре – указывает тип добавляемого листа. Допустимые значения: xlWorksheet (по умолчанию),**

**xlExce14MacroSheet и хlЕхсеl4 IntlMacroSheet. Например: ActiveWorkbook.Worksheets.Add – вставляется новый лист перед активным листом активной рабочей книги**

#### Методы объекта Worksheet и семейство Worksheets

Protect Защищает рабочий лист от внесения в него изменений Синтаксис: Password, DrawingObjects, Contents, Scenarios, serInterfaceOnly)

> assword – строка, используемая в качестве пароля для защиты листа

DrawingObjects - допустимые значения: True (графические объекты защищены) и False (графические объекты не защищены). По умолчанию используется значение False

ontents – допустимые значения: True (ячейки защищены) и False (ячейки не защищены). По умолчанию используется значение

scenarios -допустимые значения: True (сценарии защищены) и False (сценарии не защищены). По умолчанию используется значение True

UserInterfaceOnly - допустимые значения: True (лист защищен от изменений со стороны пользователя, но не подпрограммы VBA) и False (лист защищен от изменений со стороны как пользователя, так и подпрограммы VBA). По умолчанию используется значение False

В примере установлена полная защита активного рабочего листа от любых изменений со стороны пользователя: Active Sheet. Protect Password:="Cekper", DrawingObjects :=True,

Contents:=True, Scenarios: =True

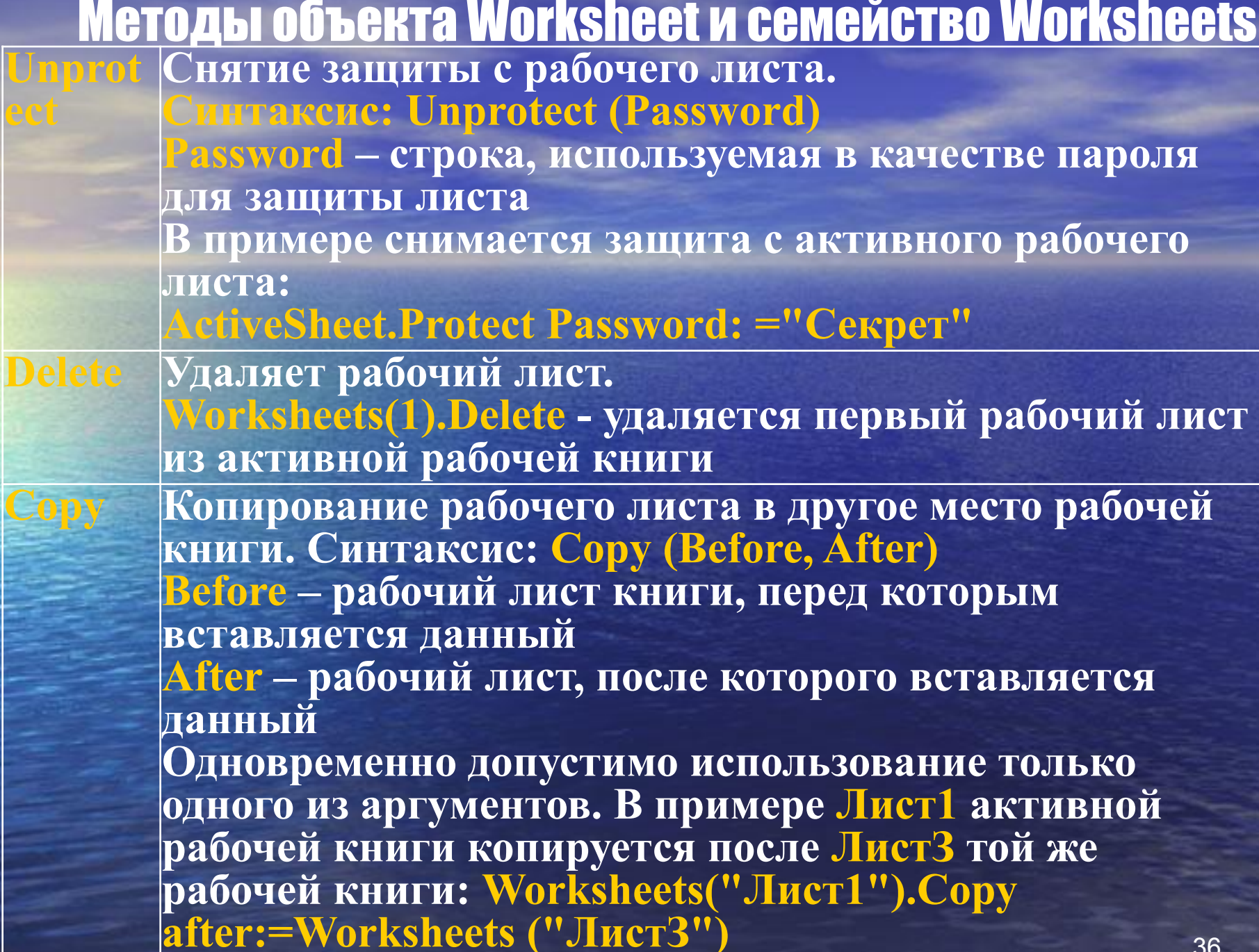

#### Методы объекта Worksheet и семейства Worksheets

**Move Перемещение рабочего листа в другое место рабочей книги. Синтаксис: Move (Before, After) Before – лист рабочей книги, перед которым вставляется данный After – лист, после которого вставляется данный Одновременно допустимо использование только одного из аргументов. Evaluate Преобразует выражение в объект или значение. Используется при вводе формул и ячеек из диалоговых окон.**

#### События объекта Worksheet и семейства Worksheets

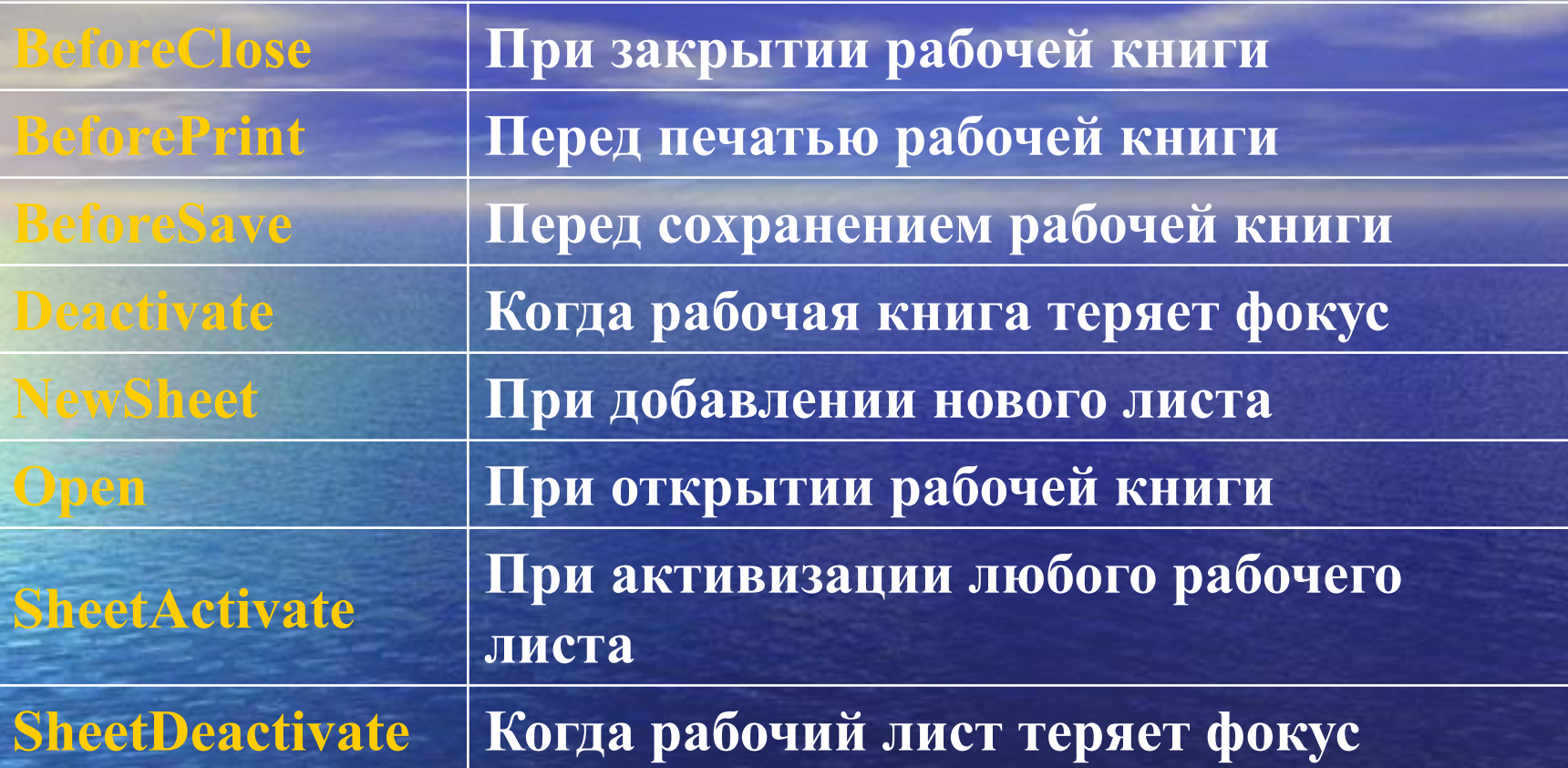

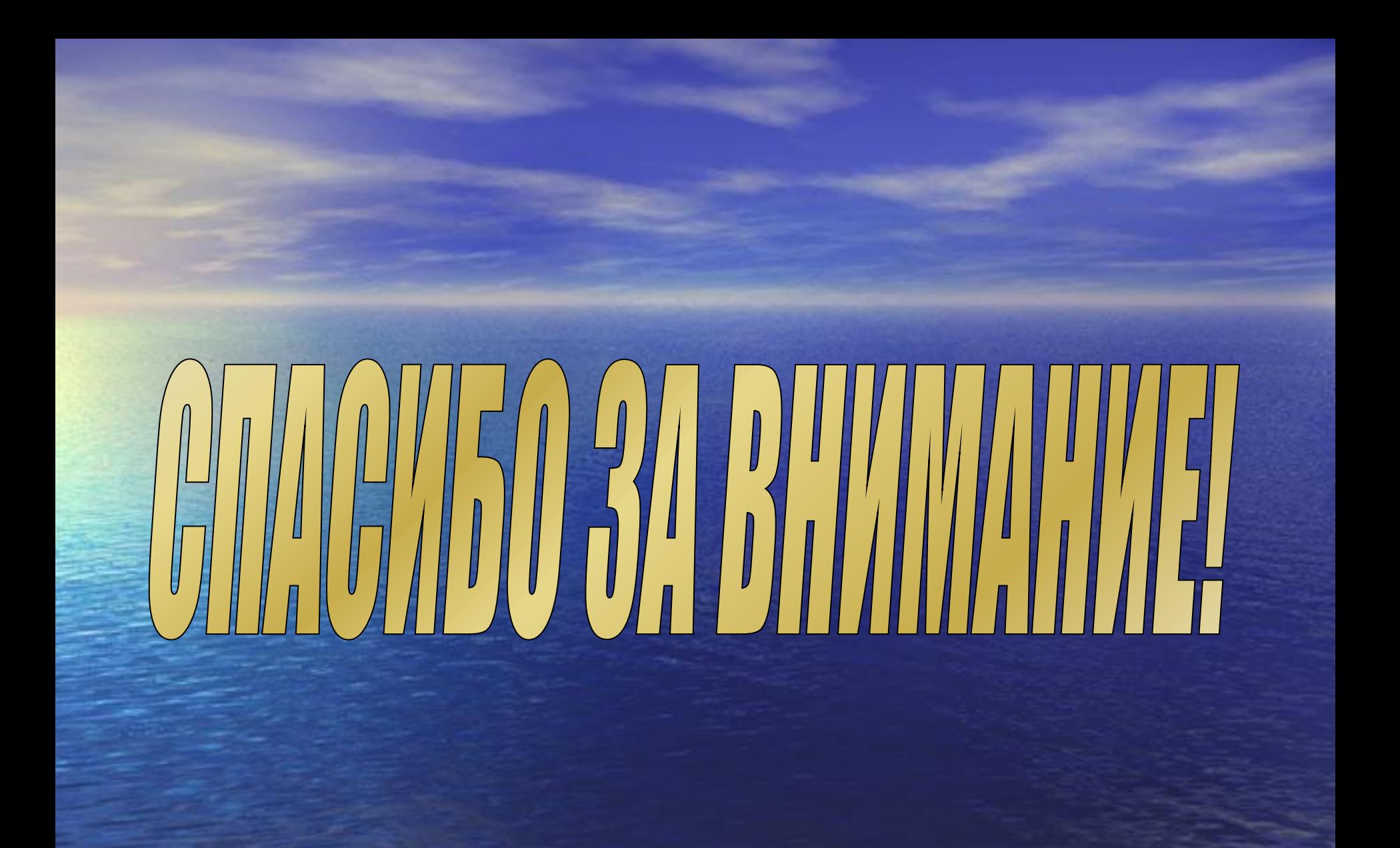